## **How to Login on a Desktop**

1. Enter Username and Password, click Log In.

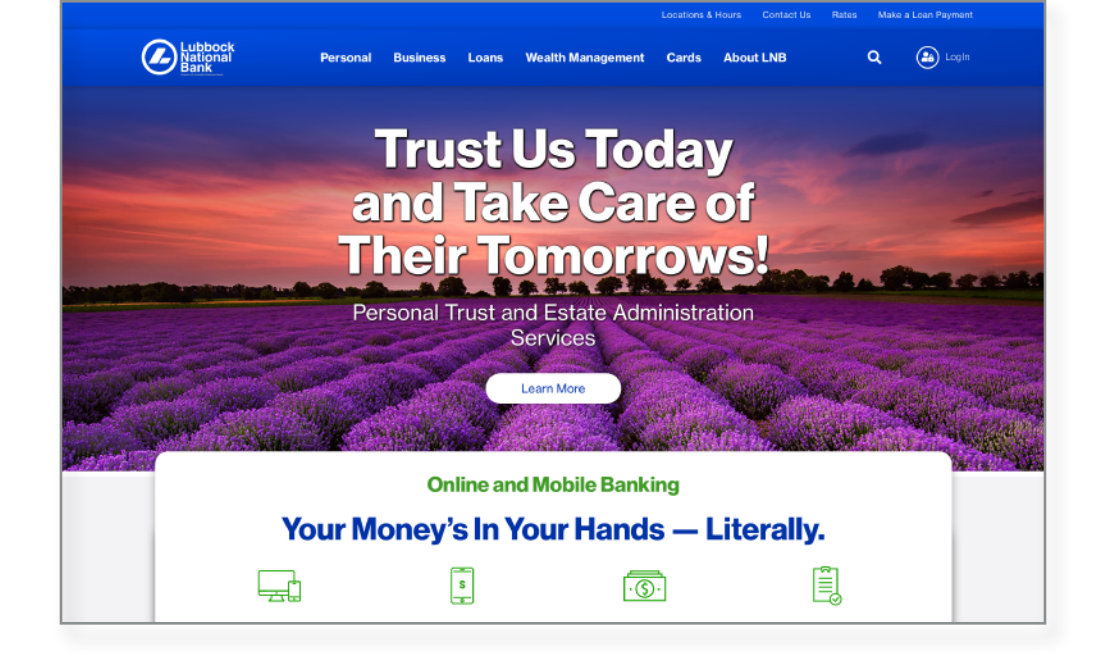

2. Select how you would like to receive your Secure Access Code.

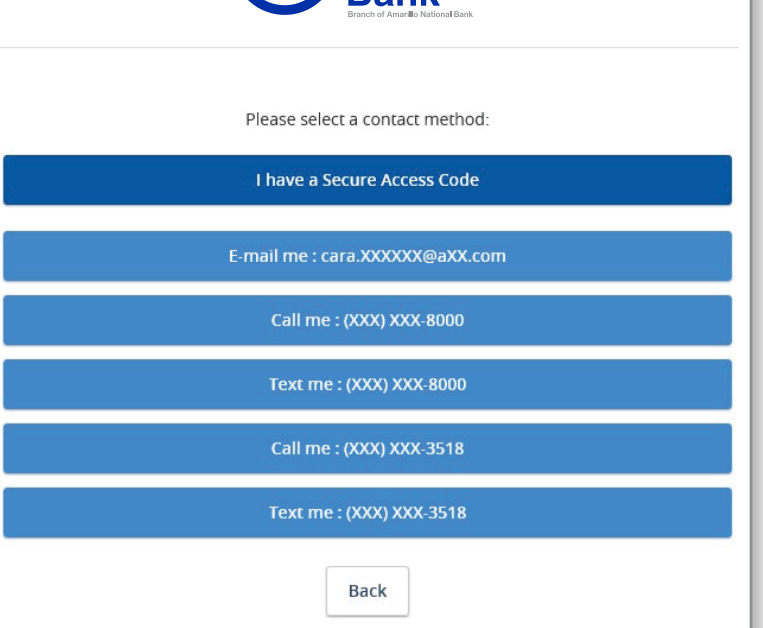

L<mark>ubbock</mark><br>Vational

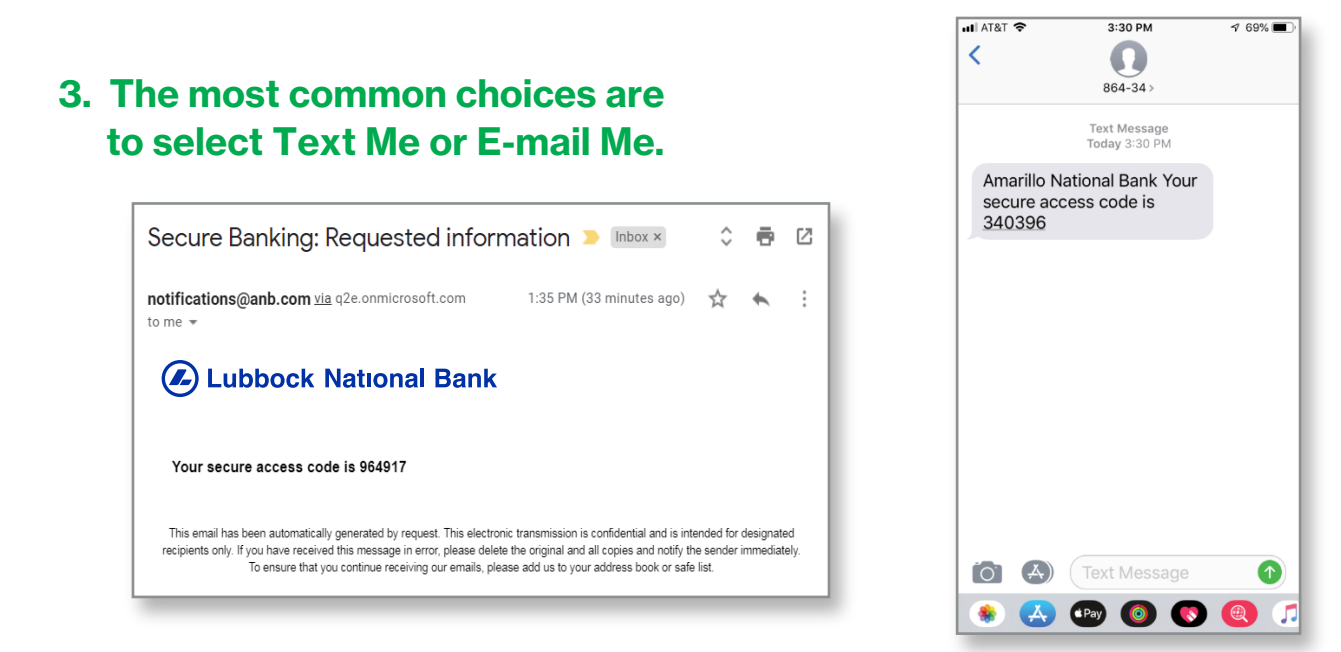

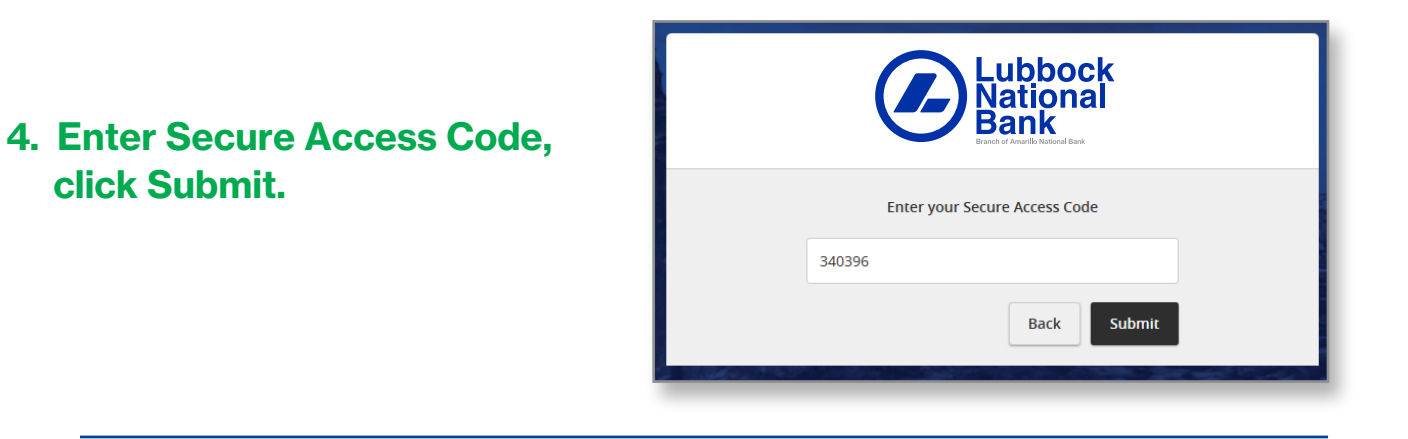

5. Reset password only displays if a temporary password was given.

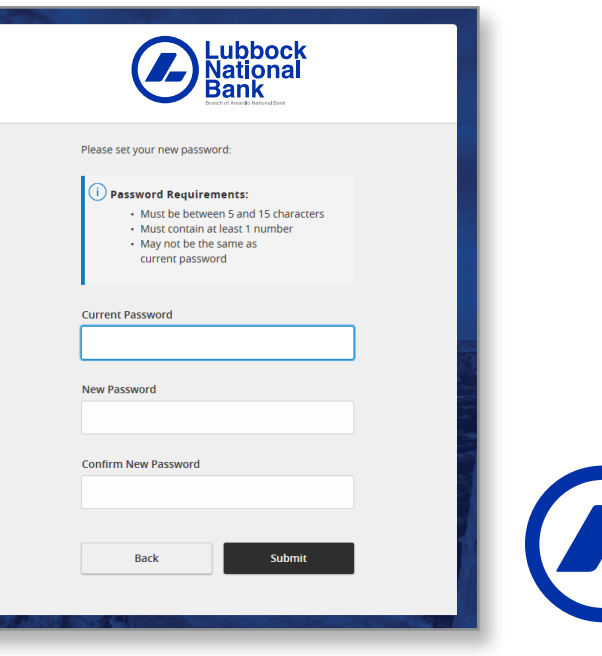

**Lubbock**<br>National